# **Bitcart Template Customization Guide.docx**

**An Overview**

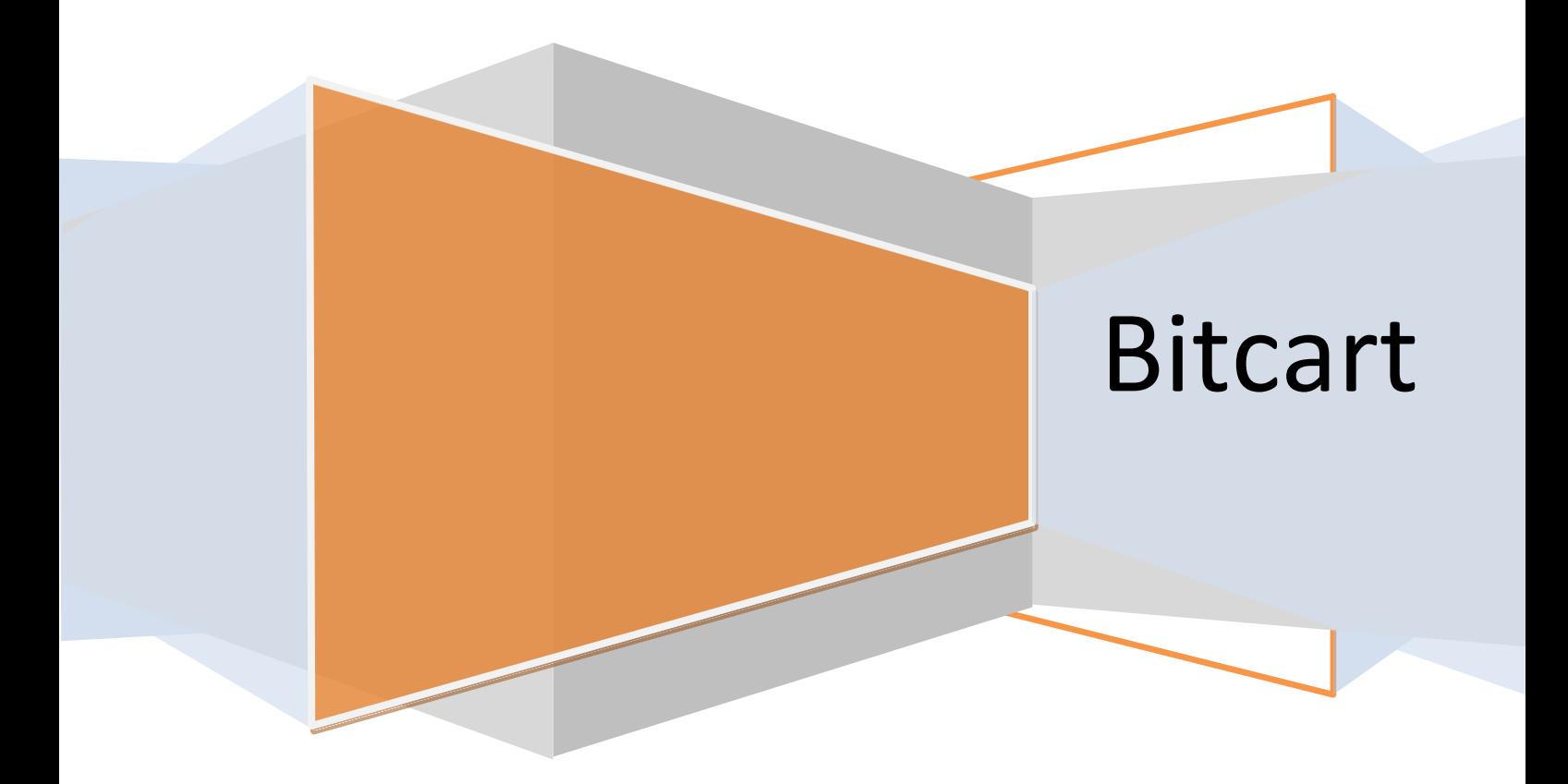

# Introduction

Bitcart contains a powerful template system that can be used to completely customize the look and feel of your store to your needs to integrate it with an existing website design.

Bitcart templates are entirely HTML based and make use of extensive CSS to style page designs. Due to the flexible design of the HTML templates in Bitcart, it's possible to create brand new store designs only through customization of the stylesheets and little HTML modification.

This guide serves as an introduction to the methods available for you to customize the appearance of your Bitcart store, and an introduction in to how the Bitcart template system is structured.

## Storefront Structure

### storeFronts/Sunglasses

in Store Front folder you will find a template folder named as Sunglasses and inside sunglasses folder you will find these folder ant files

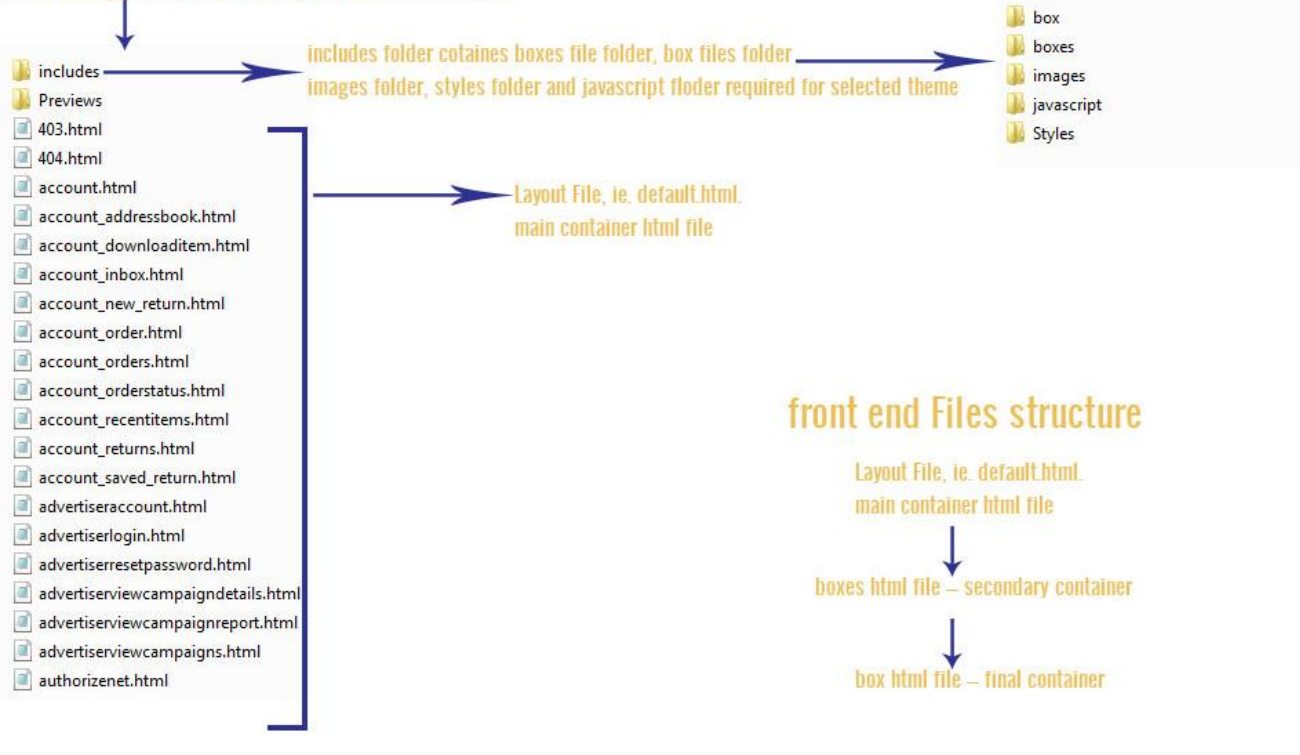

### Template File Types

### Layout Files

Layout files are the files you see in the root directory of a page. Each layout file corresponds with a page that's shown in Bitcart. For example, product.html refers to the page that's shown when a customer is viewing the details of a product in your store.

The majority of layout files contain nothing more than references to individual Boxes to be shown on a page. These Boxes are contained in <div> tags that generally define left, center, or right columns of the page.

Having references to Boxes in the files is the functionality that allows the drag and drop design mode feature to reorganize the contents of the pages.

A list of template layout files and their purpose can be found in Appendix 1: Layout Files and

Boxes. For sample layout files for different column combinations can be found in Appendix

2: Sample Layout Files.

### Boxes

Boxes generally indicate a block or section on the page. Each Boxes file file builds one of the separate blocks shown on pages shown in Bitcart. For example, the SideCategoryList Boxes file builds a list of categories to be shown throughout the store.

As mentioned above, Boxes are generally referenced directly from the layout files – they define which content should be shown on a particular page and handle the generation of that specific content.

Some Boxes contain strictly static content (such as the store name) whilst others need to dynamically generate content. These dynamically generated Boxes (such as the Boxes file that builds the list of products in a category or the list of categories on the store) make use of Boxes file logic files located in the Bitcart application.

A list of the Boxes file files and their purpose can be found in Appendix 1: Layout Files and Boxes. The Boxes file files in this list are broken down to the page they're on (some Boxes are only available on certain pages) in the default store template.

### Box

Box are templates containing HTML that can be used multiple times on one page either by being used in different parts of the template or being part of a loop that for example builds a list of products on the page (each product in the list being a repeated version of the same Box )

Box (found in the Box directory) are generally repeated inside dynamic Boxes files (outlined above). For example, HomeFeaturedProductsItem will refer to an individual product in the HomeFeaturedProducts Boxes file.

### Page Structure

As outlined above, there are three types of template files within Bitcart. These three types of files are what Bitcart uses to build the layout of a page in the store.

**The image below shows a break down of how layout files, Boxes and Box work together to build a page:**

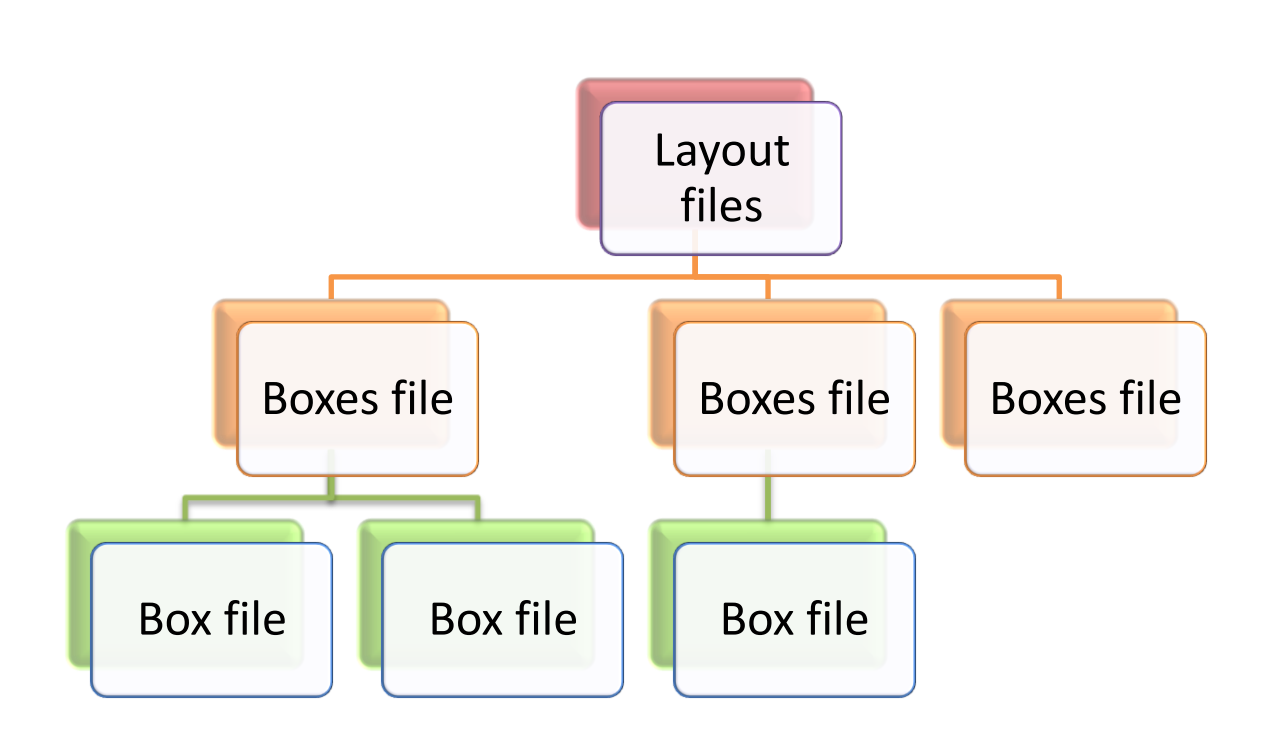

As you can see, one layout file references many Boxes that may reference many individual Box .

**A breakdown of the home page of a default installation of Bitcart in to the layout file, Boxes and Box would look similar to the following:**

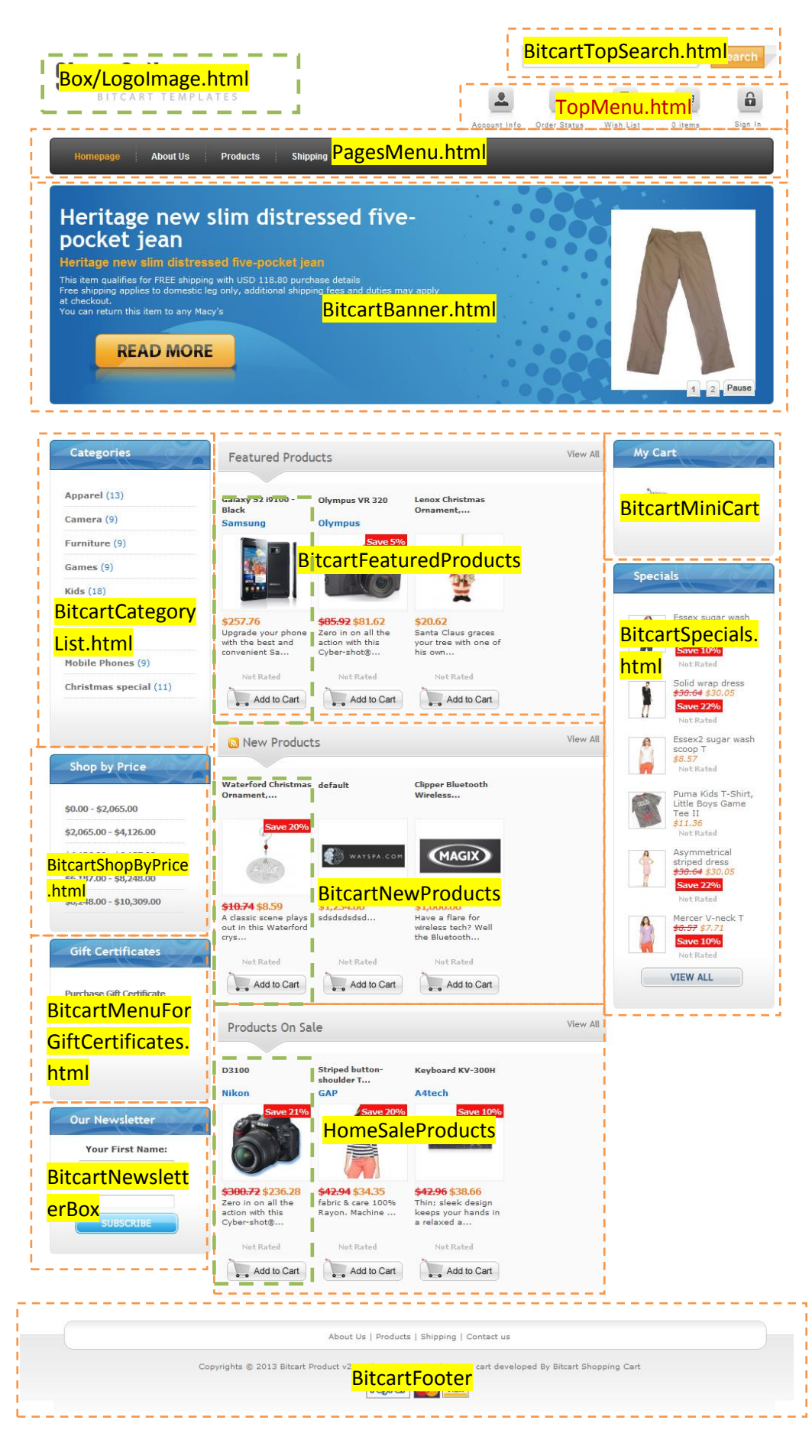

#### **In the image above:**

- The layout file is the entire page. The layout file contains all of the Box and Boxes on a page once it's all put together.
- Boxes are represented by the orange sections. The Boxes contain the Box (for example, each product in the new products list)
- Each individual Box is represented by the green sections.

The entire layout of a page can be broken down in to separate blocks. Try visualizing the home page of the store. You'll notice there are clearly defined sections.

At the most basic level these are the header, left column, content (center) column, right column and the footer.

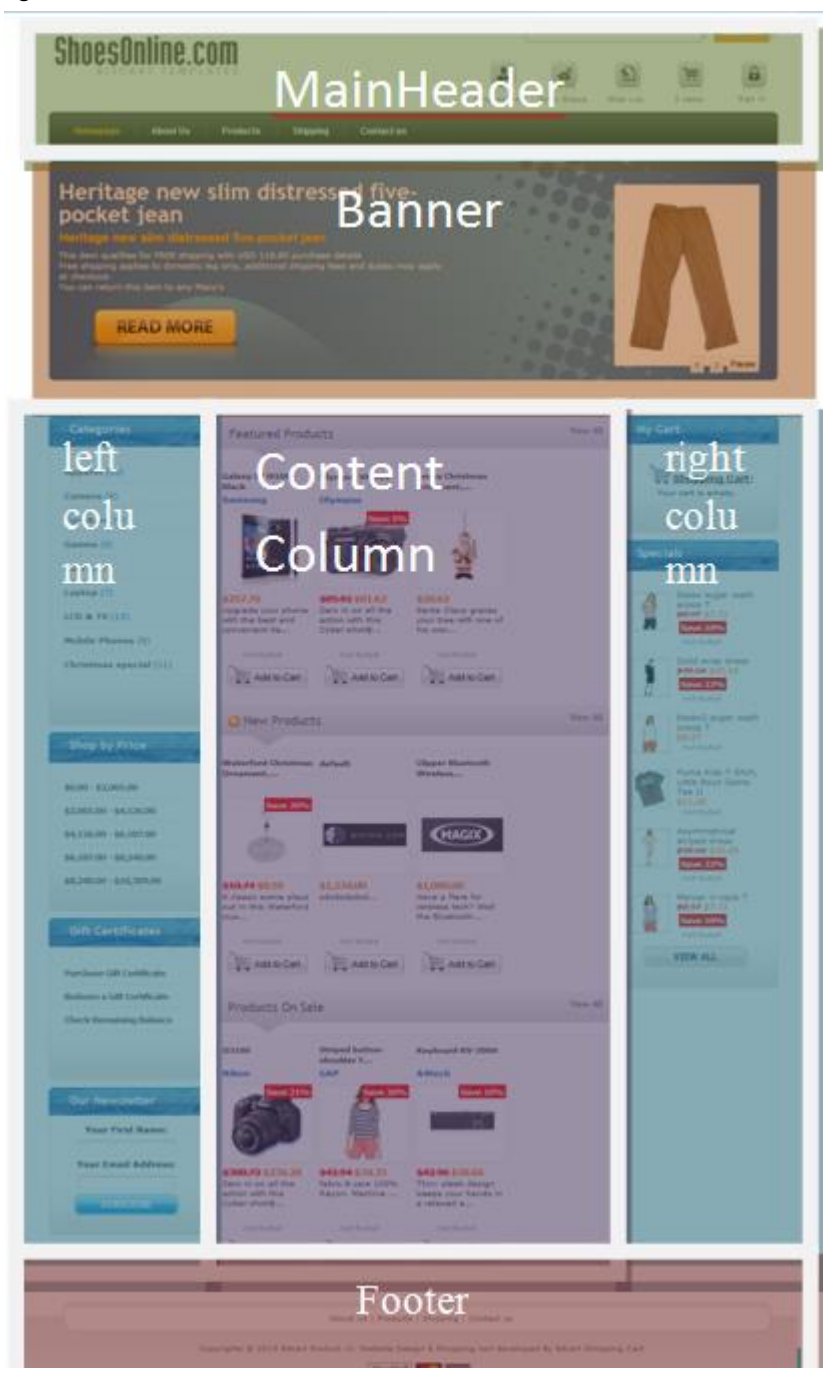

If you break the layout down even more, you'll notice that each of these sections contain separate sections – so for example on the left menu, the category list, my cart and the specials. Each of these items is considered a block(boxes files).

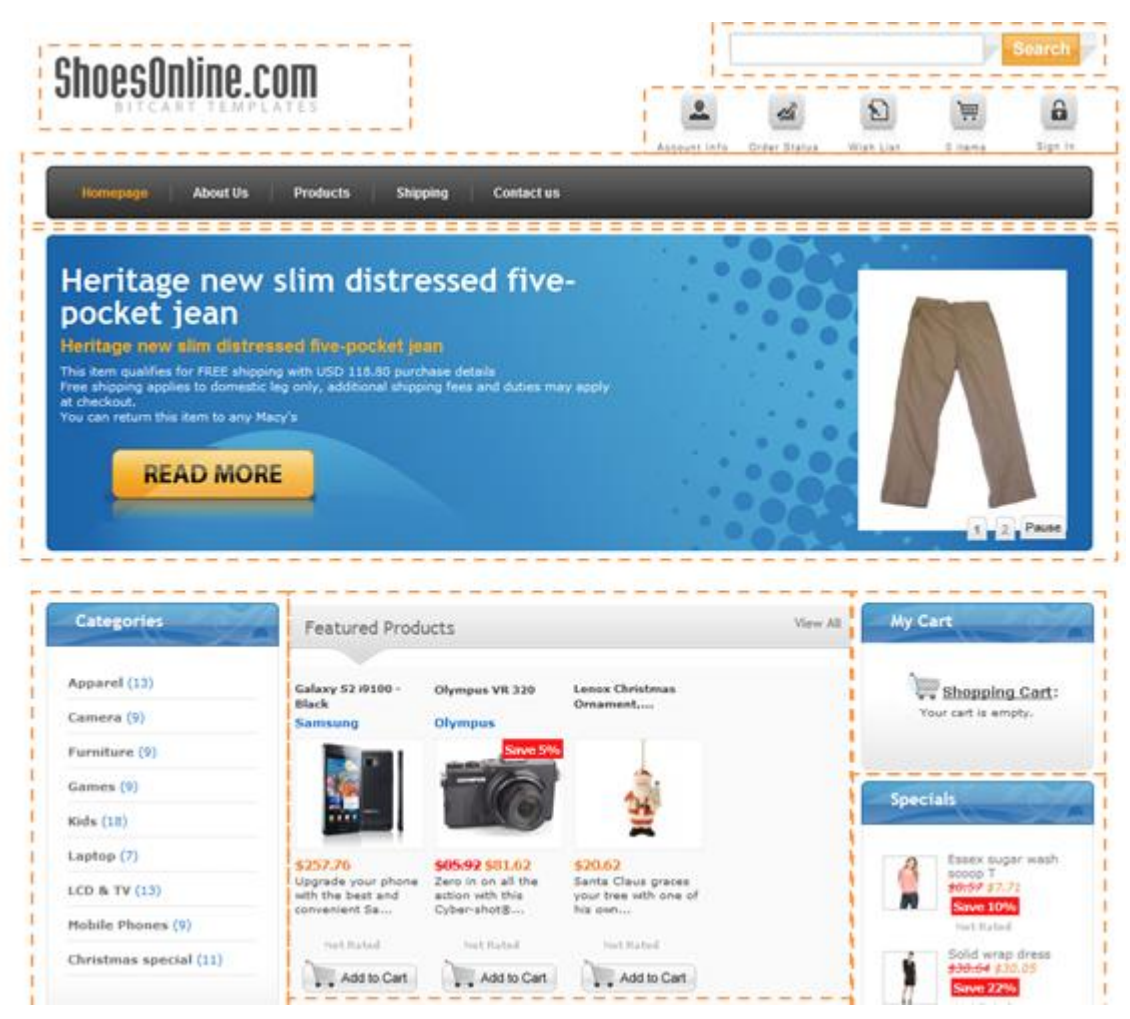

### Template Directory Structure

The files that apply to your Bitcart store design are organized in to several different directories, depending on the type of file. The structure this folder is outlined below:

**I** hox **I** boxes **W** images *iavascript* Styles

### • **images**

Contains the images for this template.

o [color]

A directory for each of the color schemes in this template should be created. Any color specific images for this template should be placed in this directory.

### • **Boxes**

Contains the Boxes file HTML files used for this template. An overview of Boxes can be found below. If a particular Boxes file HTML file is not found in this directory, it is loaded from the master Boxes directory as outlined in the next section.

#### • **Box**

Contains the Box HTML files used for this template. An overview of Box can be found below. If a referenced Box is not found in this directory, it is loaded from the master Box directory as outlined in the next section.

### • **Styles**

o styles.css

Contains the primary layout stylesheet for this template.

o ie.css

Contains any Internet Explorer stylesheet overrides for this template.

o [Safari].css contains css variations for safari and chrome browser

#### • **Javascript**

Contain javascitp files required for selected template , it also include css file used for subcategory flyout/dropdown menu

**Several HTML** files (also called layout templates) also exist within the base directory for each template.

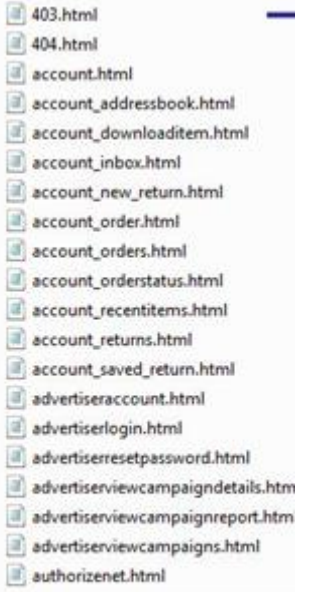